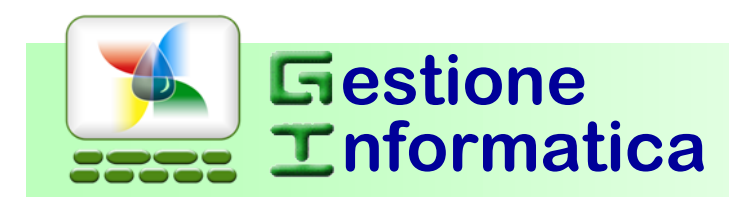

ANNIVERSARIO

ANNIVERSAT

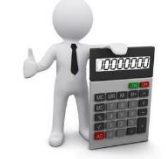

CHIUSURA BILANCIO 2015

Con la versione **33.1** <sup>e</sup> **32.2** occorre eseguire le procedure di seguito indicate per

# effettuare la Chiusura di Bilancio 2015.

 Per chi non avesse ancora creato la ditta storico 2015, prima di iniziare le procedure di chiusura bilancio 2015 occorre creare tale ditta in modo da archiviarvi tutta la contabilità 2015 ed in futuro poterla visualizzare, utilizzando la circolare "Chiusura Annuale 2015 – prima parte".

### **CHIUSURA con CAPITAL OFFICE versioni precedenti**

Per chi fosse ancora in possesso della versione **32.1 o precedenti** occorre seguire le procedure che si riferiscono a tali versioni, come specificato nelle circolari inviate negli anni precedenti presenti nel nostro sito <http://www.gestioneinformatica.it/> nella sezione supporto Circolari .

Se la ditta da chiudere è gestita con il programma di contabilità **professionisti** (*MODULI AGGIUNTIVI =>REGISTRO CRONOLOGICO PROFESSIONISTI*) non si devono eseguire le seguenti procedure.

# **2015**

#### **RIEPILOGO DELLA PROCEDURA DI CHIUSURA**

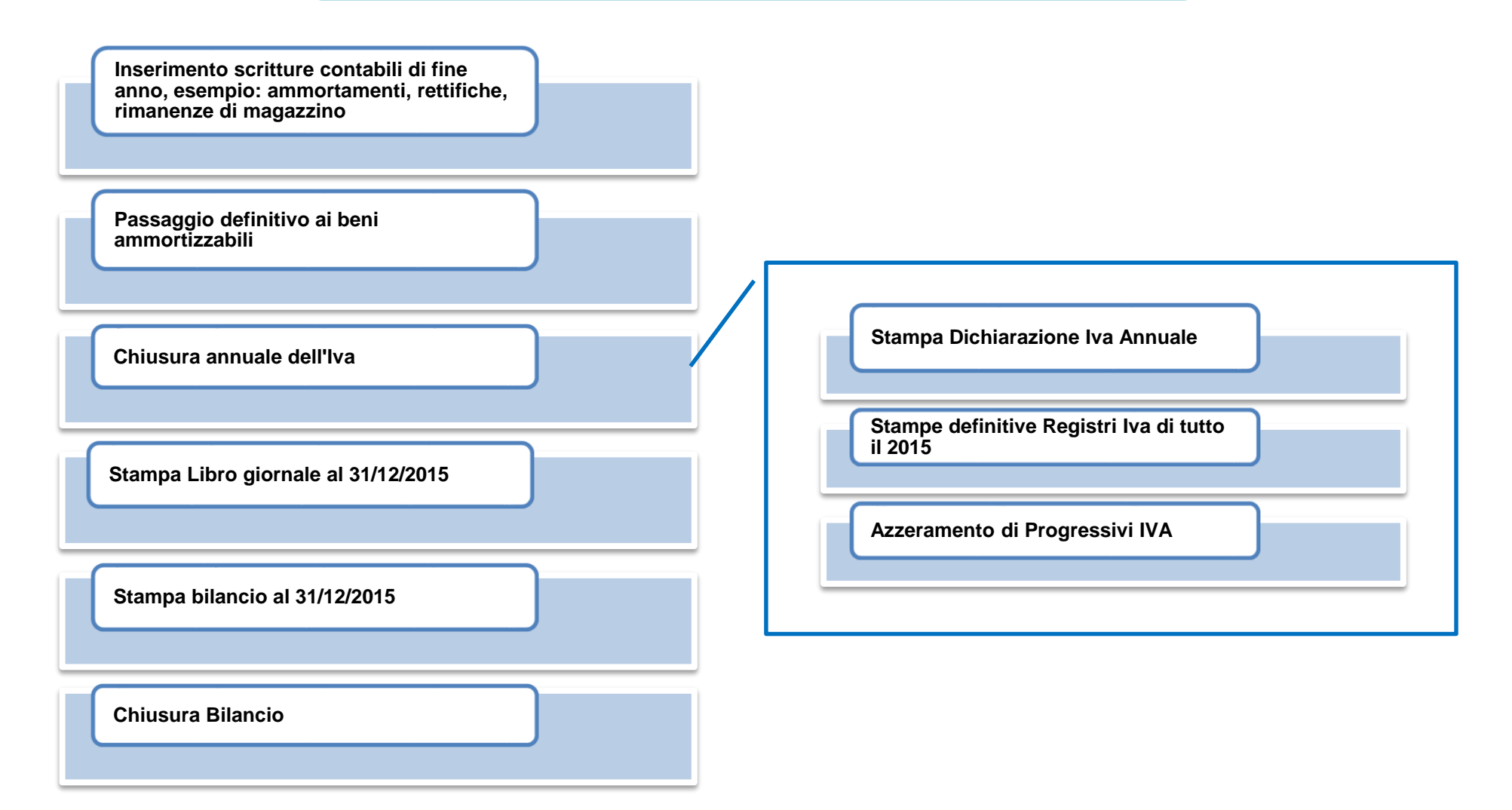

## **Verifica operazioni eseguite Inizio Procedura Inizio Procedura**

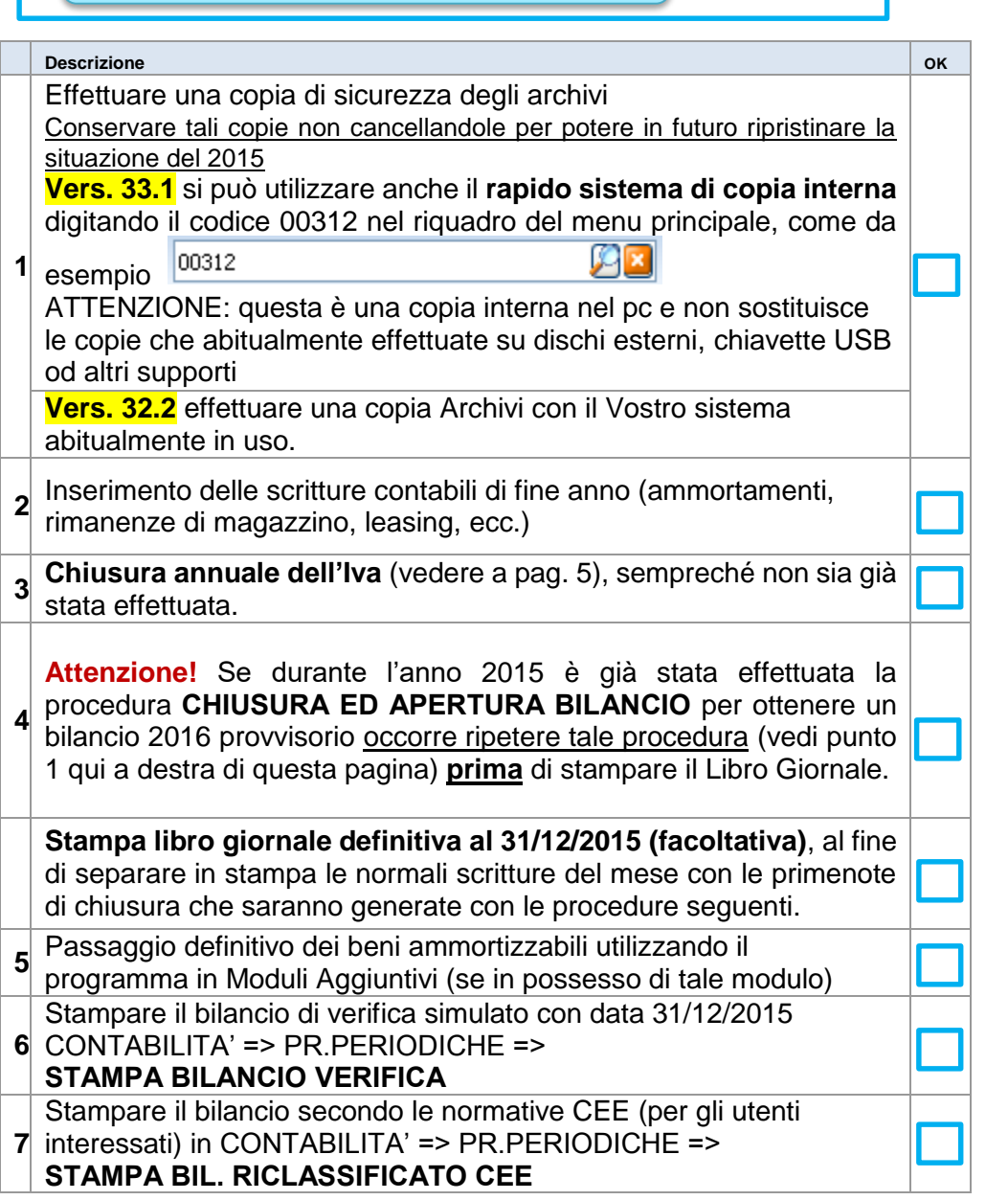

Verificare che corrisponda esattamente al bilancio ufficiale, se non corrisponde occorre operare sulle scritture di prima nota. Si consiglia di stampare **più copie** del bilancio per il Vostro uso interno.

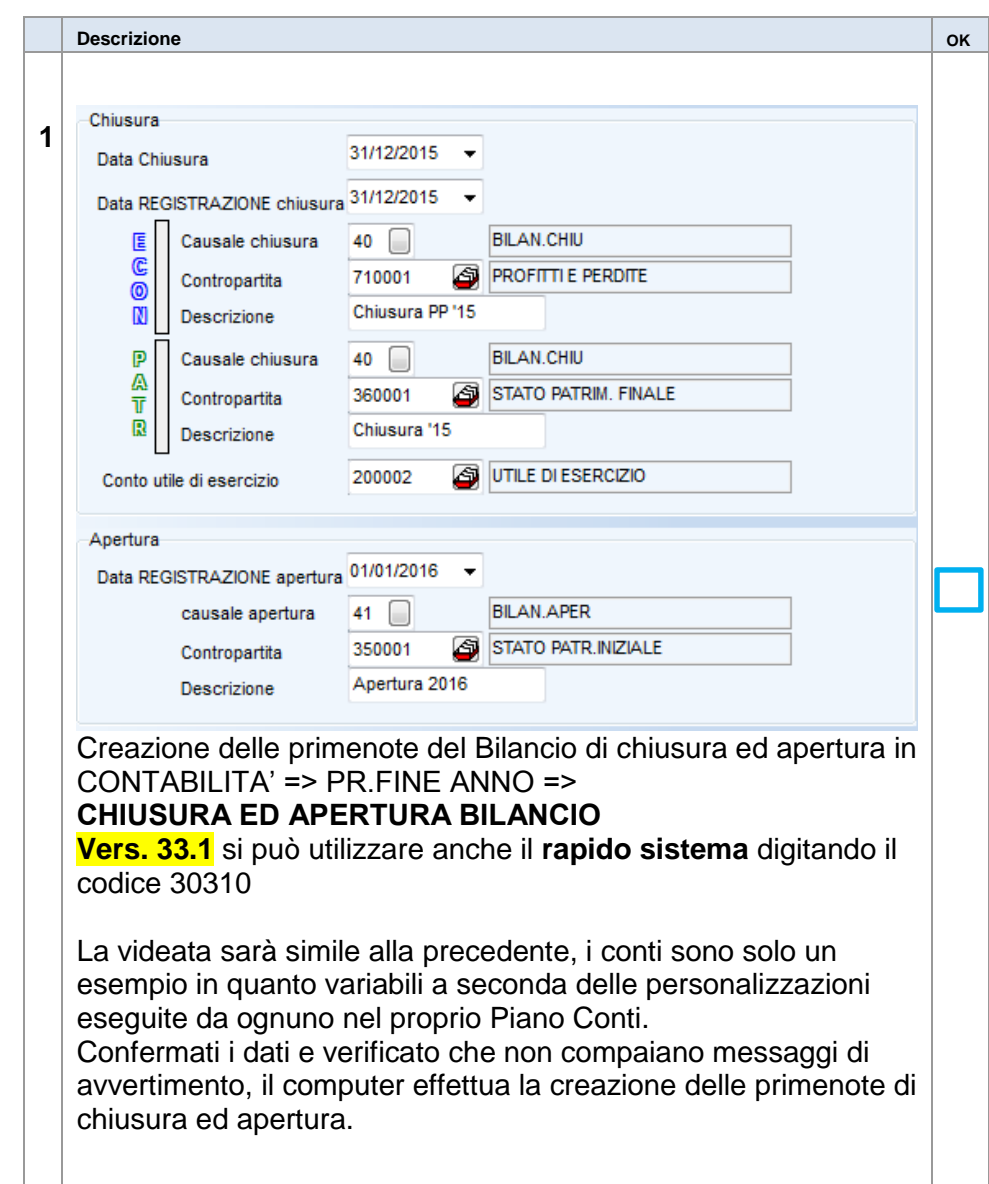

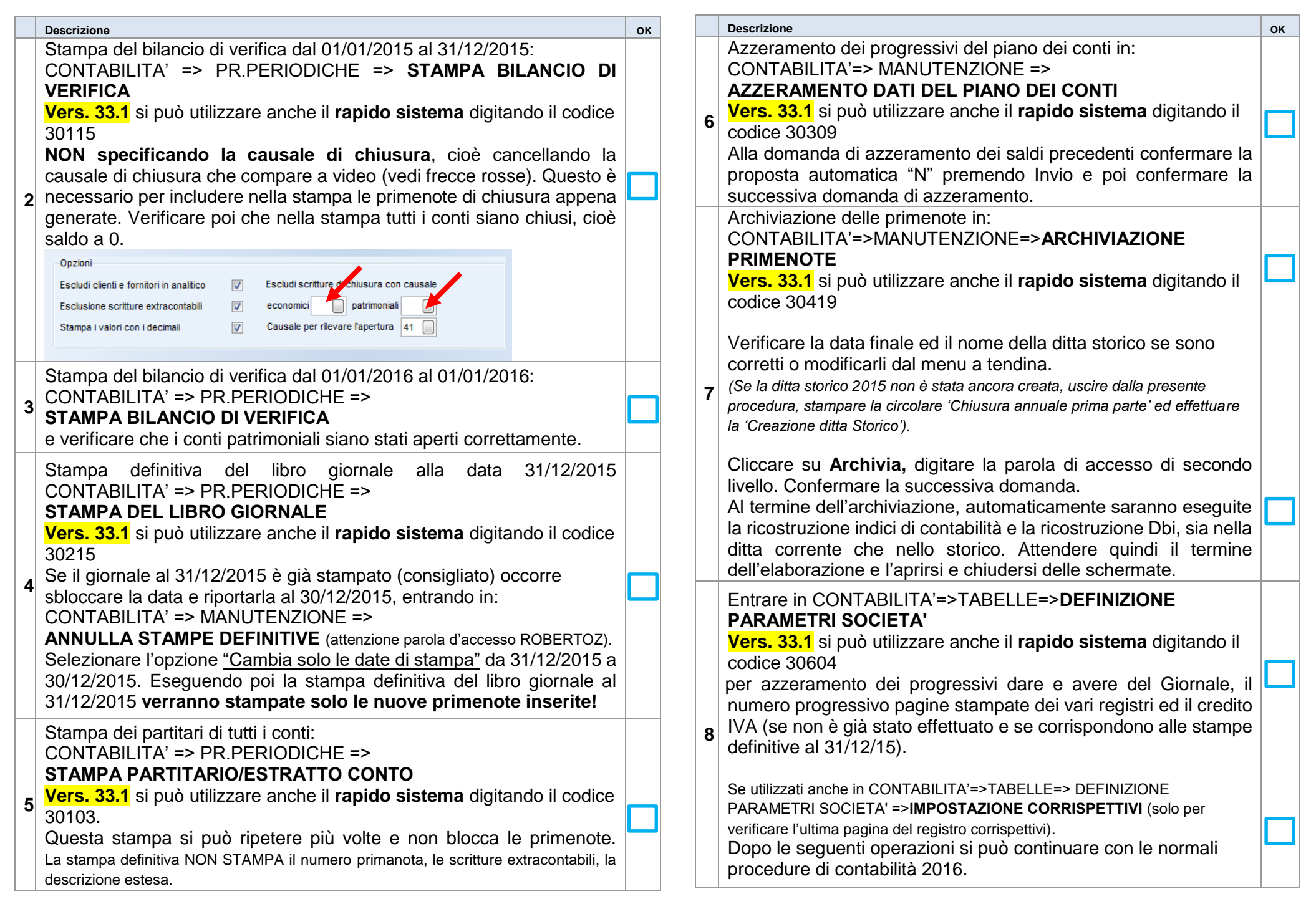

#### **NON STAMPARE i registri definitivi IVA del 2016 senza avere eseguito le procedure di chiusura annuale Iva 2015**.

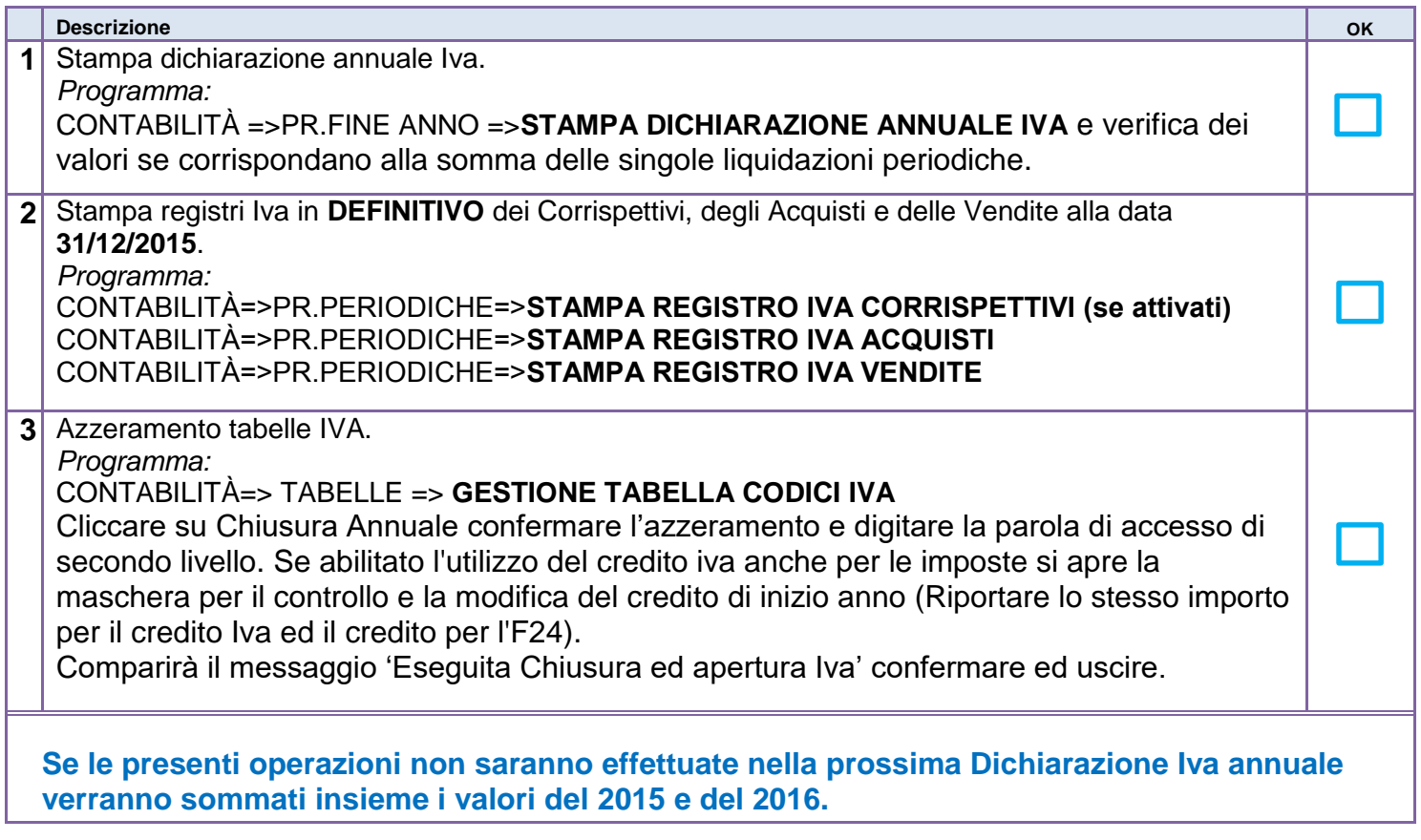